# **RunForYourLife**

#### **Introducere**

• Pe scurt, este un joc 2D incarcat pe placuta Arduino, asemanator cu jocul cu dinozaurul de pe paginile GOOGLE fara internet.

#### **Descriere generală**

- RunForYourLife este un joc captivant si plin de adrenalina, in care personajul principal, cunoscutul si neinfricatul Johnny Jonas, trebuie sa isi croiasca drum prinntre obstacolele ce ii apar in cale, astfel incat sa nu fie ajuns de monstrul din piramida pe care a explorat-o. Scopul lui Principal este entertainment-ul spectatorilor si, cel mai probabil, antrenarea nervilor :).
- Toata aceasta idee a pornit intr-o zi minunata de aprilie. Eram intr-un proces intens de a ma gandi ce proiect sa fac la PM cand… mi-a picat netul. Atunci l-am vazut pe dinozaurul GOOGLE si m-am gandit "why not?".

 $\pmb{\times}$ 

### **Hardware Design**

Componentele necesare:

- placuta Arduino UNO
- breadboard
- ecran LCD cu I2C
- buton tip pushbutton
- 2 rezistente de 220ohmi
- fire de legatura tip tata-tata
- fire de legatura de tip tata-mama

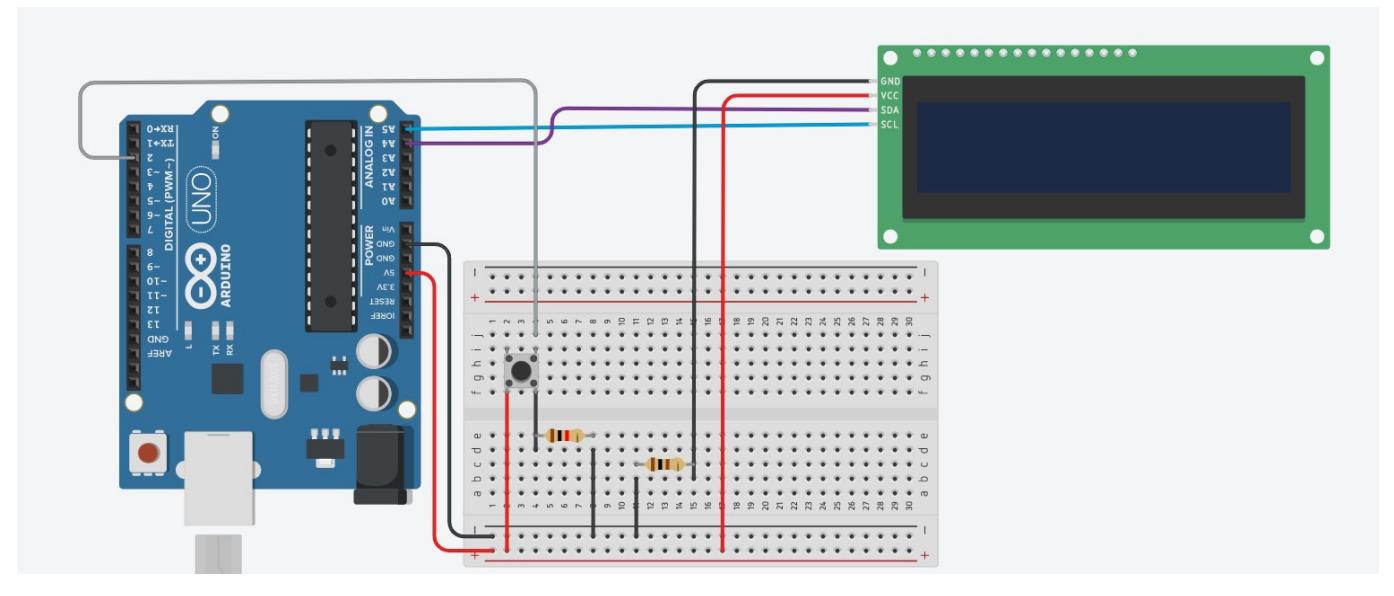

### **Software Design**

- \* Librarii folosite:
- 1. LiquidCrystal\_I2C.h
- \* Implementare cod:
- 1. initializeGraphics initializeaza elementele de pe LCD; aici am creat si toate elementele grafice corespunzatoare omuletului.
- 2. advanceTerrain simuleaza avansarea terenului
- 3. drawHero deseneaza diferitele stadii ale eroului; totodata verifica si coliziunea eroului cu obstacolele de pe traseu.
- 4. setup initializarea pinilor de pe placuta.
- 5. loop aici avem 2 cazuri: in prima faza se va afisa un ecran in care vor aparea alternativ mesajul "Press Start" si un cub din care va iesi omuletul, urmand ca dupa apasarea butonului cubul sa se transforme in omulet si sa inceapa sa "fuga". In a doua faza, se simuleaza avansarea atat a terenului superior, cat si a celui inferior si se testeaza daca a fost apasat butonul, caz in care omuletul va sari. In cazul in care omuletul se loveste de un obstacol, jocul este oprit, iar in caz contrar, omuletul va aduna puncte(ce reprezinta distanta parcursa) care sunt afisate in coltul din dreapta sus.

### **Rezultate Obţinute**

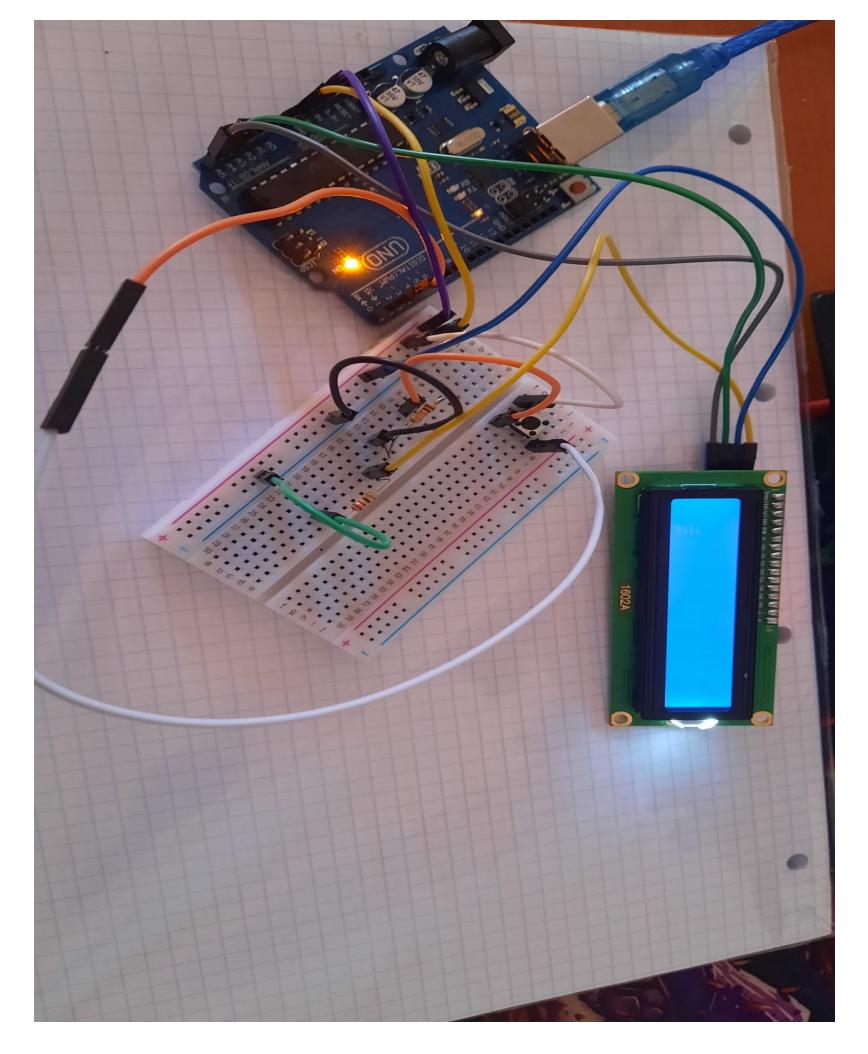

Mai jos puteti gasi codul sursa pentru proiect:

[rfyl03.txt](http://ocw.cs.pub.ro/courses/_media/pm/prj2022/agmocanu/rfyl03.txt)

# **Concluzii**

A fost un proiect interesant, desi am intampinat cateva probleme in realizarea acestuia. Per total, proiectul m-a ajutat sa inteleg mai bine materia predata la laboratoare.

## **Bibliografie/Resurse**

<https://www.makerguides.com/character-i2c-lcd-arduino-tutorial/> <https://www.arduino.cc/en/Tutorial/BuiltInExamples/Button>

[Export to PDF](http://ocw.cs.pub.ro/?do=export_pdf)

From: <http://ocw.cs.pub.ro/courses/>- **CS Open CourseWare**

Permanent link: **<http://ocw.cs.pub.ro/courses/pm/prj2022/agmocanu/runforyourlife>**

Last update: **2022/06/02 10:04**

 $\pmb{\times}$